# Fis Integrated Payables

Welcome to FIS Integrated Payables!

This user guide will walk you through the registration process, as well as how to access several of the tools you will be utilizing within the system.

FIS Integrated Payables URL:

https://www.fisintegratedpayables.com/payments/login.aspx

Utilizing the FIS Integrated Payables URL will bring you to the Home Page. This page will allow you to follow the steps to register, or to login after registering to view payments, setup accounts, or change/edit your account profile.

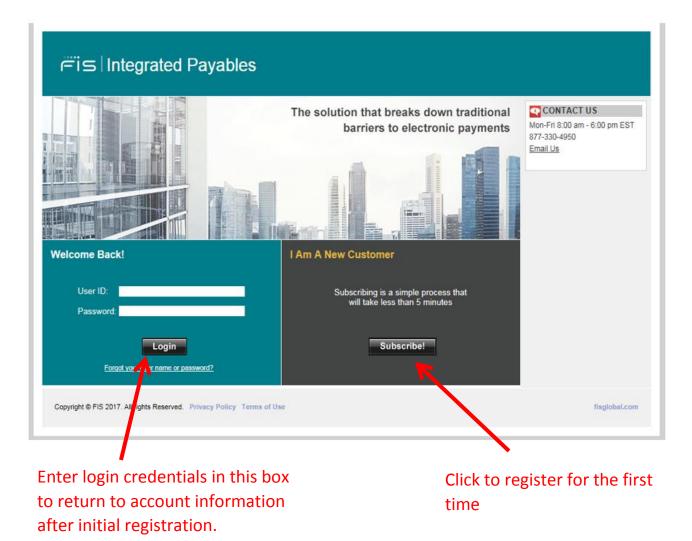

To register for the first time:

From the FIS Integrated Payables home page, select the Subscribe! button that is within the I Am A New Customer box.

Review the Benefits of Registering with FIS Integrated Payables: The next screen shows the outlined benefits of registering with FIS Integrated Payables, including: Viewing PDFs of the payments, downloading the remittance, adding users for the site, and so forth. Click "Continue".

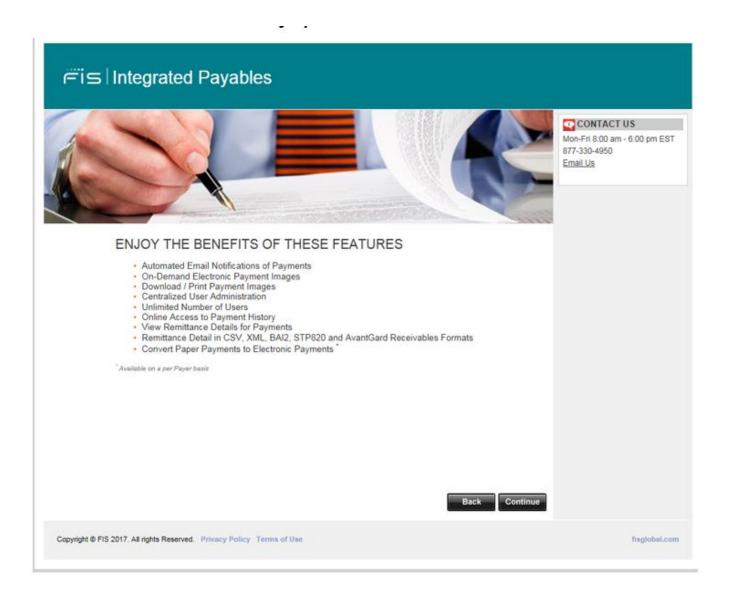

**Enter Your Registration/Subscription Code or ID:** The next screen requires you to enter the unique 8 digit code given to you to utilize at the time you register.

Enter the code in the Registration/Subscription Code or ID box, and then enter the Security Code that you see in the box below that. When finished, click **Continue**.

## Registration/Subscription Code

1

| NTER YOUR REG                                                                                 | ISTRATION CODE                                                                                                    |                                                                                            | CONTACT US                                                |
|-----------------------------------------------------------------------------------------------|----------------------------------------------------------------------------------------------------|--------------------------------------------------------------------------------------------|-----------------------------------------------------------|
| o begin the subscription proc<br>-character registration code,<br>uch as a vendor ID, company | ess, please provide the information below. Your pay<br>or they may have asked you to subscribe using som<br>ID or tax ID. If you are unsure of what to enter here<br>company have already subscribed, <u>please login to re</u> | e information known to both you and them<br>, please contact your payer for clarification. | Mon-Fri 8:00 am - 6:00 pm EST<br>877-330-4950<br>Email Us |
|                                                                                               | Registration Code or ID: CF2ADF9D<br>Enter the code from the image below, then click Co<br>52025<br>Refresh                                                                                                    | Intinue.                                                                                   |                                                           |
| Copyright © FIS 2017. All rights I                                                            | Reserved. Privacy Policy Terms of Use                                                                                                    | Back Continue                                                                              | fisglobal.com                                             |

screen

# **REGISTERING FOR ACH PAYMENTS:**

| j⊂ï⊆ Integra                                          | ted Payables                                                                                                    |                                             |
|-------------------------------------------------------|----------------------------------------------------------------------------------------------------|---------------------------------------------|
| YOU ARE HERE                                          | VERIFY YOUR ADDRESS                                                                                                    | CONTACT US<br>Mon-Fri 8:00 am - 6:00 pm EST |
| >> Payment Address<br>User Account<br>Review & Submit | We currently send you payments to the following address. If this information is incorrect,<br>you may have received an incorrect registration code. Please call your payer to verify your<br>registration code before proceeding any further with your subscription. | 877-330-4950<br>Email Us                    |
|                                                       | Alan Abraham Klainbaum<br>210 A Camino Real<br>Redondo Beach, CA 90277                                                                                                    |                                             |
|                                                       | This information is correct                                                                                                    |                                             |
|                                                       | Back Continue                                                                                                    |                                             |
| Copyright © FIS 2017. All rights Re                   | eserved. Privacy Policy Terms of Use                                                                                                    | fisglobal.com                               |

**Verify Your Address:** This page will outline the current mailing address that we have for you on our site. If the information is correct, check the box that says "This information is correct", and then click "Continue".

If the address not correct contact your payer to update their records with your correct address.

By selecting the check box at the bottom, you are confirming your agreement to receiving ACH payments from your customer. Once selecting this option and clicking 'Continue' will the system enable you to move to the final setup screen to complete the registration.

## Create your user account. Your email address will be your username when you log in to the portal.

| Payment Address      | <ul> <li>'Telephone' is required and must be in the form ddd-dddd-dddd.</li> </ul> |                                                                                                    |           |  |  |  |
|----------------------|------------------------------------------------------------------------------------|----------------------------------------------------------------------------------------------------|-----------|--|--|--|
| User Account         | Login Information                                                                  | Login Information                                                                                                    |           |  |  |  |
| Bank Information     |                                                                                    |                                                                                                    |           |  |  |  |
| Account Verification |                                                                                    | This will be your login ID                                                                                                |           |  |  |  |
| Review & Submit      | Email *                                                                            | whitney.sutton@fisglobal.com                                                                                              |           |  |  |  |
|                      | Re-enter Email *                                                                   | whitney.sutton@fisglobal.com                                                                                              |           |  |  |  |
|                      |                                                                                    | Your password must be at least 8 chara<br>contain 3 of the following: uppercase le<br>letter, number or special character |           |  |  |  |
|                      | Password *                                                                         | •••••                                                                                                    |           |  |  |  |
|                      | Re-enter Password *                                                                | •••••                                                                                                    |           |  |  |  |
|                      | Secret Question 1 *                                                                | What is your pet's name?                                                                                                  | ~         |  |  |  |
|                      | Secret Question 1 Answer*                                                          | dog                                                                                                    |           |  |  |  |
|                      | Secret Question 2 *                                                                | What is the first name of the best man/                                                                                   | maid of 🗸 |  |  |  |
|                      | Secret Question 2 Answer *                                                         | Man                                                                                                    |           |  |  |  |
|                      | Subscriber Information                                                             |                                                                                                    |           |  |  |  |
|                      | First Name *                                                                       | John                                                                                                    |           |  |  |  |
|                      | Middle Name                                                                        |                                                                                                    |           |  |  |  |
|                      | Last Name *                                                                        | Doe                                                                                                    |           |  |  |  |
|                      | Job Title *                                                                        | Bookkeeper                                                                                                    |           |  |  |  |
|                      | Telephone *                                                                        | 123 123 1234 Ext.                                                                                                    |           |  |  |  |
|                      | Secondary Subscriber Info                                                          | ormation                                                                                                    |           |  |  |  |
|                      | First Name                                                                         |                                                                                                    |           |  |  |  |
|                      | Middle Name                                                                        |                                                                                                    |           |  |  |  |
|                      | Last Name                                                                          |                                                                                                    |           |  |  |  |
|                      | Title                                                                              |                                                                                                    |           |  |  |  |
|                      | E1                                                                                 |                                                                                                    |           |  |  |  |
|                      | Email                                                                              |                                                                                                    |           |  |  |  |

The account name can be anything of your choosing as it is for your eyes only. Please do not use any punctuation when creating the account name.

The account description can be anything of your choosing. Ex: Payments from ABC Corporation.

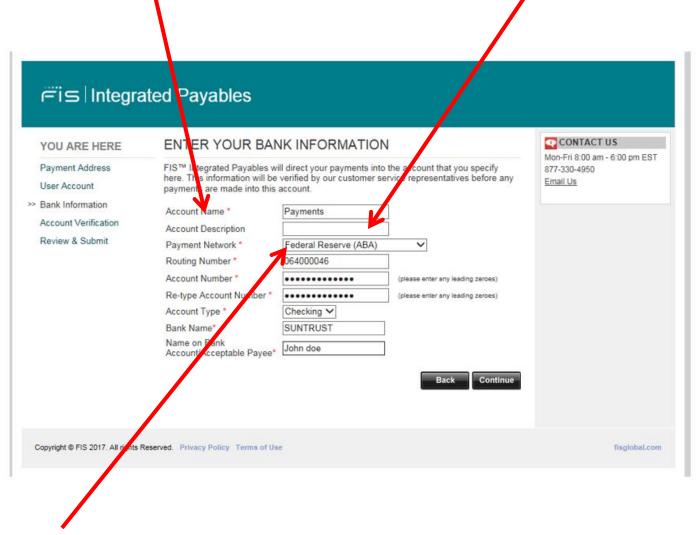

Please be sure to choose Federal Reserve (ABA) as the Payment Network. Routing numbers must be in the form of "XXXXXXXX,", where X is a number between 0-9. Routing numbers are 9 digits. EX: 123456789

| Your Name<br>Your Address |      | 1001-   |
|---------------------------|------|---------|
|                           | DATE |         |
| PAY TO THE<br>ORDER OF    |      | \$      |
|                           |      | DOLLARS |
| Your Bank Name            |      |         |
| MENO                      |      |         |
|                           |      |         |

Once you select the "I agree to the FIS Integrated Payables Service Agreement", you can verify an activate your account in one of two ways.

(1) Penny Deposits:

| YOU ARE HERE                                                | ACCO     | UNT VERIFI       | CATION                                                                                                    | CONTACT US                                                |
|-------------------------------------------------------------|----------|------------------|----------------------------------------------------------------------------------------------------|-----------------------------------------------------------|
| Payment Address<br>User Account                             | Your acc | ount information | n will be verified using the following process:                                                                                                    | Mon-Fri 8:00 am - 6:00 pm ES1<br>877-330-4950<br>Email Us |
| Bank Information<br>Account Verification<br>Review & Submit |          | 1. Deposits      | We'll make two small deposits into your account                                                                                                    |                                                           |
|                                                             | 盦        | 2. View          | View your bank statement in 1-2 days to see the amounts.<br>The deposits should appear as being from FIS.                                                                                                    |                                                           |
|                                                             |          | 3. Enter         | You will receive an email asking you to return to this site to<br>confirm the deposit amounts. After entering the correct<br>amounts, your account will be immediately activated and<br>ready to receive payments. |                                                           |
|                                                             |          |                  | (If you prefer, you may send us a form instead.)                                                                                                    |                                                           |

You will receive 2 small deposits in your bank account within 24 – 48 hours. The deposits will show as coming from PNE Sungard. Once you receive the two small deposits you will return to the portal to verify the amounts.

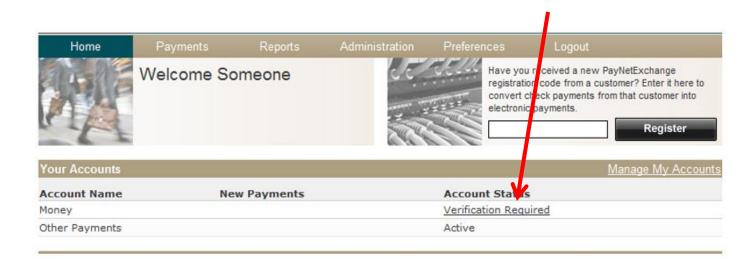

## Click "Verification Required."

Home Payments Reports Administration Preferences Logout

To complete your account verification, enter the amounts of the two deposits from SunGard.

| Account Name:        | Money                 |
|----------------------|-----------------------|
| Account Description: |                       |
| Bank:                | BANK OF AMERICA, N.A. |
| Routing Number:      | 063000047             |
| Account Number:      | 12345678              |
| Account Type:        | Checking              |
| Amount of deposit:   | \$0.                  |
| Amount of deposit:   | \$0.                  |
| 1                    | Back Verify           |
|                      |                       |
|                      |                       |
|                      |                       |
|                      |                       |
|                      |                       |
|                      |                       |

Enter the two small amounts.

| j⊂i⊆ Integrated Payables                              |                                                                                          |               |  |  |  |  |
|-------------------------------------------------------|------------------------------------------------------------------------------------------|---------------|--|--|--|--|
| CONFIRMATION                                          | CONFIRMATION                                                                             |               |  |  |  |  |
| Thank you for registering                             | Thank you for registering! Remember to complete the following three steps:               |               |  |  |  |  |
| 📇 1. Print                                            | Print this agreement                                                                     |               |  |  |  |  |
| 2. Sign                                               | Complete, sign and attach a voided check or deposit slip to the form                     |               |  |  |  |  |
| 3. Fax                                                | Fax it to (904) 208-6895 or scan and email it to agp.jax.vendorenrollment@fisglobal.com. |               |  |  |  |  |
|                                                       | Finish                                                                                   |               |  |  |  |  |
| Copyright © FIS 2017. All rights Reserved. Privacy Po | blicy Terms of Use                                                                       | fisglobal.com |  |  |  |  |

If you choose not to do the penny deposit verification method you may print out the authorization form and return it to FIS Integrated Payables. Please be sure to return the Authorization Form with the proper documentation. You will receive an email once your account has been verified and is active to receive ACH payments.

#### Review Your Account: Review the details of the user profile before continuing.

| VERIFY YOUR INFORM                                                                                                    | ATION                                                                                                    | Mon-Fil 8:00 am - 6:00 pm EST                                                                                                    |
|----------------------------------------------------------------------------------------------------|----------------------------------------------------------------------------------------------------|----------------------------------------------------------------------------------------------------|
| Login Information<br>Email<br>Password<br>Secret Question<br>Answer<br>Secret Question 2<br>Secret Question 2 Answer                                                                                                    | roemeroil@abc.comx<br>What is your pet's name?<br>Dog<br>What was the color of your first car?<br>Red                                                                                                    | 877-330-4950<br>Email Us                                                                                                    |
| Payee Information<br>Payee Name<br>Address 1<br>City<br>State/Province<br>ZIP/Postal Code                                                                                                    | ROEMER OIL CO<br>35 N WYNDEN DR<br>HOUSTON<br>TX<br>77056                                                                                                    |                                                                                                    |
| Subscriber Information<br>Your Name<br>Title<br>Telephone                                                                                                    | Someone<br>Something<br>555-555-5555                                                                                                    |                                                                                                    |
| This Services Agreement<br>you and SunGard AvantGa<br>your use of the PayNetZ<br>and services and all re-<br>and "online" or electroi<br>www.paynetexchange.com<br>do not agree to be boun<br>Agreement, please do no<br>must accept all of the<br>this Agreement before y<br>PayNetExchange network.<br>is a privilege, and Sun | rd LLC ("SunGard") and applies to<br>xchange service, any related products<br>lated intellectual property<br>nic documentation available through<br>(collectively the "Service"). If you<br>d by the terms and conditions of this<br>t use or access our Services. You<br>terms and conditions contained in<br>ou may become a participant in the<br>Use of the website and the Service<br>Gard reserves the right to suspend                                                                                                    | *                                                                                                    |
| above is correct, and that Payee<br>PayNetExchange Service Agreen                                                                                                    | agrees to the terms and conditions, as set forth in the<br>nent as well as the <u>Privacy Policy</u> and <u>Terms of Use</u> a                                                                                                    |                                                                                                    |
|                                                                                                    | Email<br>Password<br>Secret Question<br>Answer<br>Secret Question 2<br>Secret Question 2<br>Secret Question 2<br>Answer<br>Payee Information<br>Payee Name<br>Address 1<br>City<br>State/Province<br>ZIP/Postal Code<br>Subscriber Information<br>Your Name<br>Title<br>Telephone<br>Service Agreement<br>This Services Agreement<br>you and SunGard AvantGa<br>your use of the PayNetE<br>and #crvices and all re<br>and #crvices and all re<br>and #crvices and the payNetExchange Service Agreed | Email     roemeroil@abc.comx       Password     ********       Secret Question     What is your pet's name?       Answer     Dog       Secret Question 2     What was the color of your first car?       Secret Question 2     What was the color of your first car?       Secret Question 2     What was the color of your first car?       Secret Question 2     What was the color of your first car?       Secret Question 2     What was the color of your first car?       Secret Question 2     What was the color of your first car?       Payee Information     Payee Name       Payee Name     ROEMER OIL CO       Address 1     36 N WYNDEN DR       City     HOUSTON       State/Province     TX       ZIP/Postal Code     77056       Subscriber Information     Your Name       Your Name     Someone       Title     Someoning       Telephone     555-5555 |

Once you select the "I agree to the FIS Integrated Payables Service Agreement", you are agreeing to receive ACH payments from your customer.

#### **New Payments:**

New ACH payments made will trigger an email notification to be sent out alerting you of the new payment amount, link to the remittance advice and the Customer who has made the payment.

#### **Adding Other Users:**

Other users may be assigned to access the FIS Integrated Payables site in order to review information about payments made to your company. These users will also receive the payment notifications. Click on "Administration" in the tool bar, and then select "User Administration".

### Click to add a new user

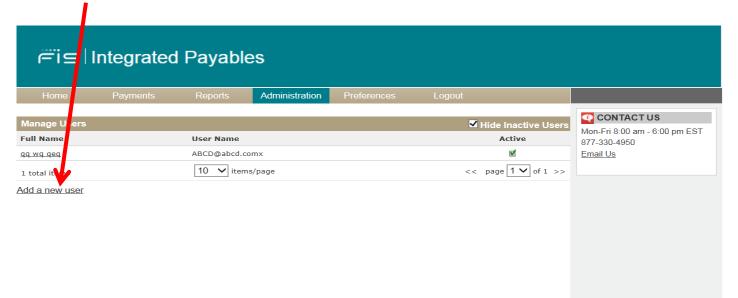

Copyright © FIS 2017. All rights Reserved. Privacy Policy Terms of Use

fisglobal.com

After clicking "Add New User", the following menu appears. Security Access features/rights are as follows:

User Administration—User's ability to add/edit Users View Documents—View PDFs of Payments Document Archive—Search in the Payment History Account Management—Add/Manage Accounts Payer Management—Manage which account a Payer Deposits Payments Into Reconcile Payments—Confirming New Payments Made

Under Applications, each account setup in system will be shown. By selecting an application, this give the User the selected rights from above, to that particular application. Each application will have the same rights setup for that user.

## **Document Archive:**

The Document Archive gives access to payments already made. This enables the user to search past payments, find images for records, etc.

| j⊂i⊆ Integrated Payables                                |                       |                    |                    |                                            |                                                      |  |                                                                         |
|---------------------------------------------------------|-----------------------|--------------------|--------------------|--------------------------------------------|------------------------------------------------------|--|-------------------------------------------------------------------------|
| Home                                                    | Payments              | Reports            | Administration     | Preferences                                | Logout                                               |  |                                                                         |
| Specify as mucl                                         |                       | Other Payments     | -                  |                                            |                                                      |  | CONTACT US<br>Mon-Fri 8:00 am - 6:00 pm EST<br>877-330-4950<br>Email Us |
| Search by:<br>Card Number:<br>Payer Name:<br>Payment Da | Payment s             | Search V           | Charact<br>Doe Jol | hn* <u>*Smith</u><br>one date or start and | act match or wildcards, e<br>d stop dates,           |  |                                                                         |
| or<br>O Date Period:<br>Amount:                         | This Week             |                    | ✓ Numeric          |                                            | riod from the dropdown l<br>ct match or ranges, e.g. |  |                                                                         |
|                                                         |                       | Clear Sea          | arch               |                                            |                                                      |  |                                                                         |
| Copyright © FIS 20                                      | 17. All rights Reserv | ed. Privacy Policy | Terms of Use       |                                            |                                                      |  | fisglobal.com                                                           |

# **Updating Banking Information:**

Should you need to update your banking information please email <u>agp.jax.vendorenrollment@fisglobal.com</u>. A customer service agent will assist you in making the necessary updates.